# 桌面型一体式卡片发行机

# 快速使用向导

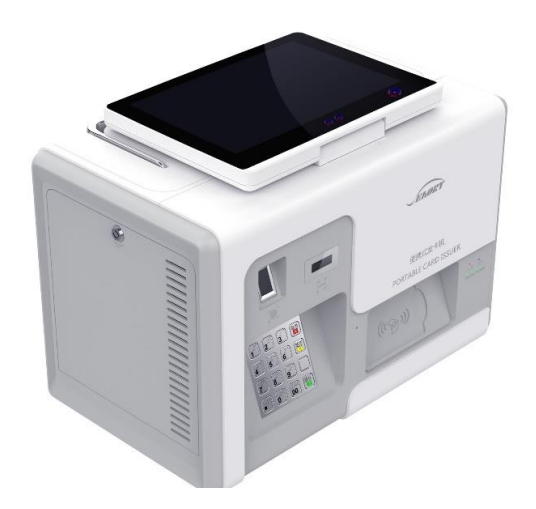

## 机型:Seaory E70

使用前阅读:本手册仅对基本安装使用进行 简单表述。如需进一步了解本产品的使用安 装及功能特点或有其他疑问,请查阅对应机 型的产品使用说明书文档

## 目录

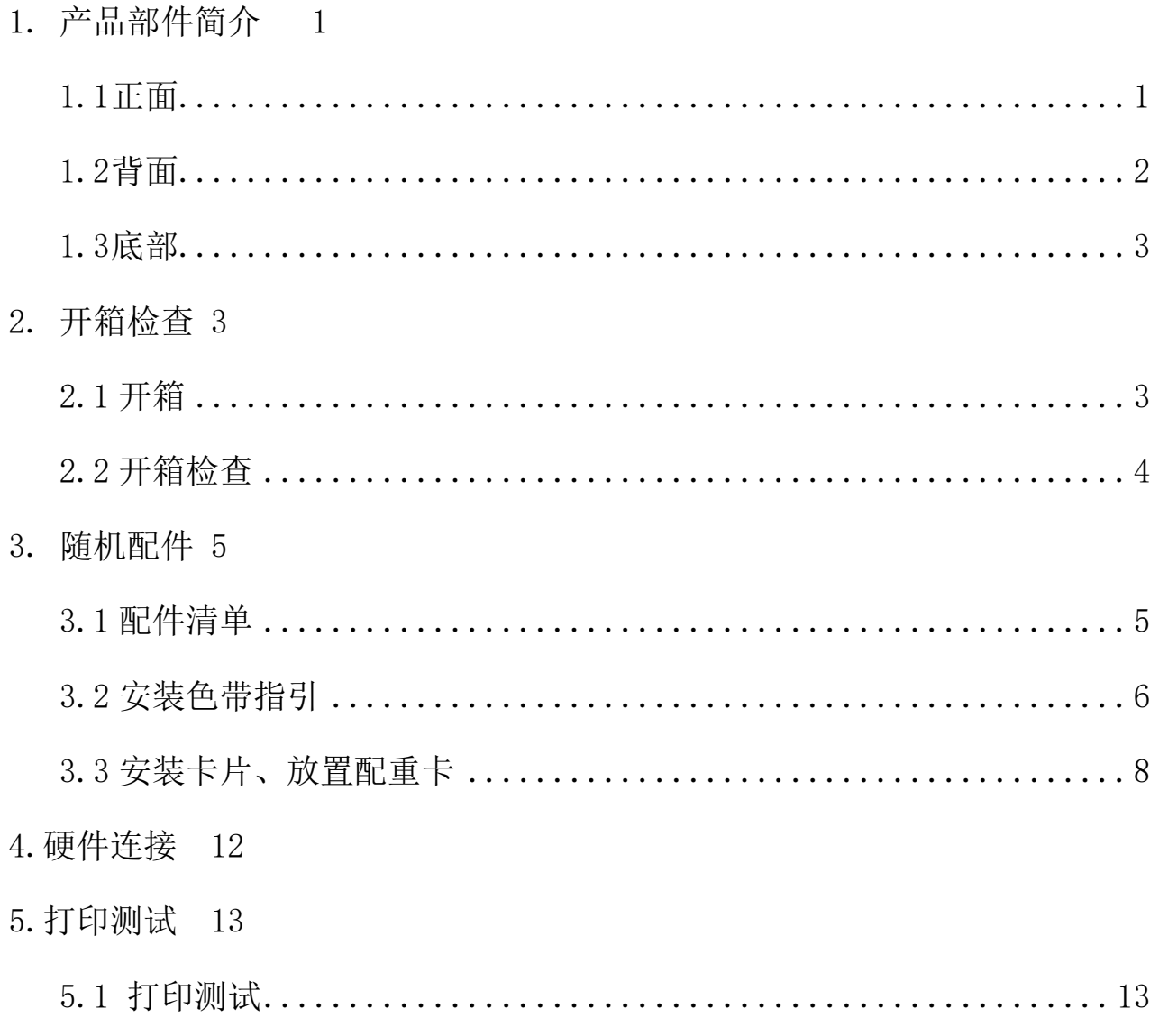

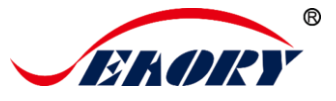

## <span id="page-2-0"></span>**1.** 产品部件简介

<span id="page-2-1"></span>**1.1** 正面

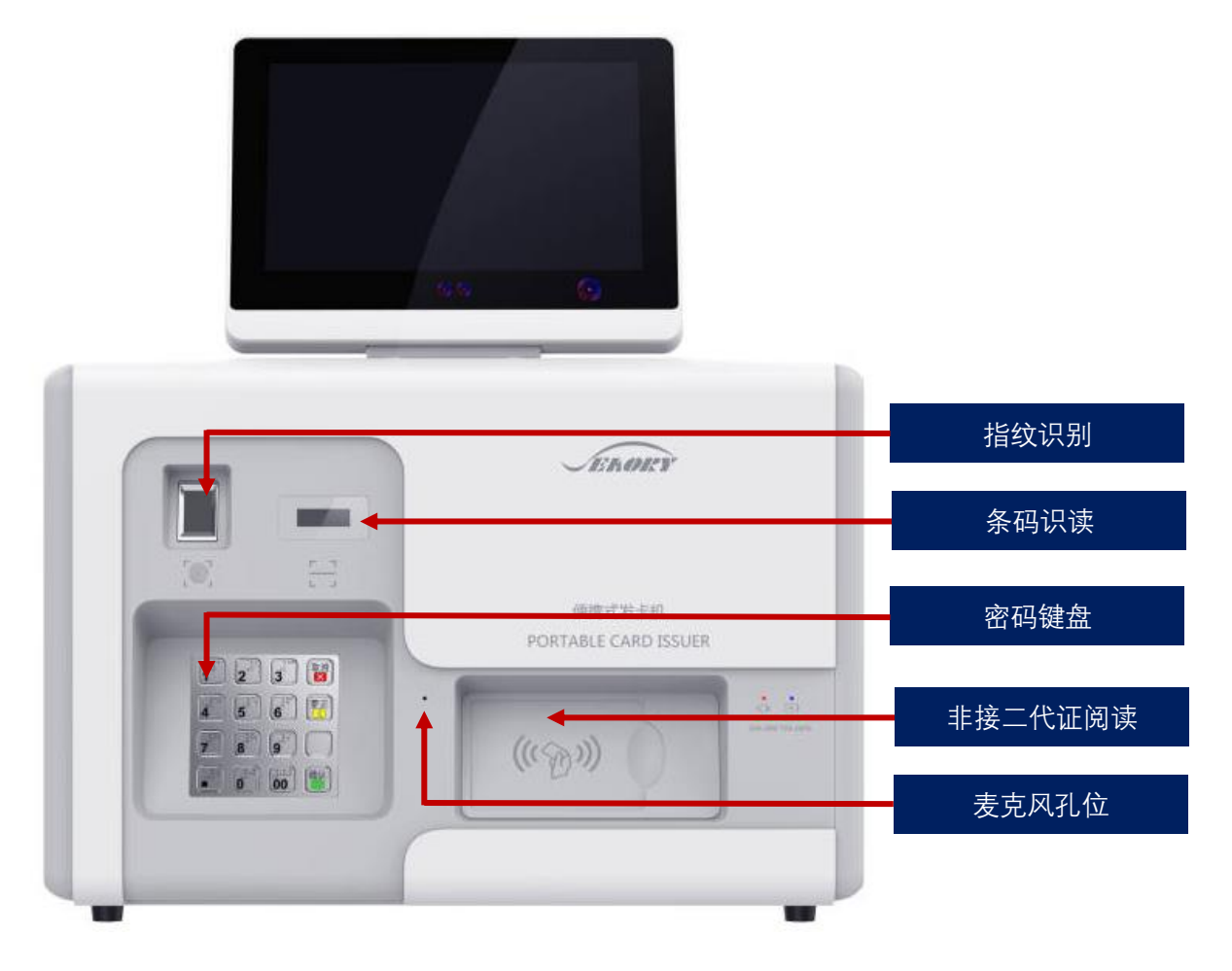

- 指纹识别:采集用户指纹特征,存储及比对指纹特征等
- 条码识读: 用于扫描条形码、二维码标签
- ⚫ 密码键盘:采集和验证用户密码字符,支持 3DES 加密和国密算法 加密,通过银联安全认证
- ⚫ 非接二代证阅读:采集用户中国二代居民身份证信息,符合公安部 二代证阅读器标准
- 麦克风孔位:用于语音通话

卓越品质 完美服务 *[www.seaory.com](http://www.seaory.com/)* 第 1 页

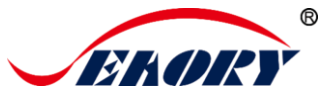

#### <span id="page-3-0"></span>**1.2** 背面

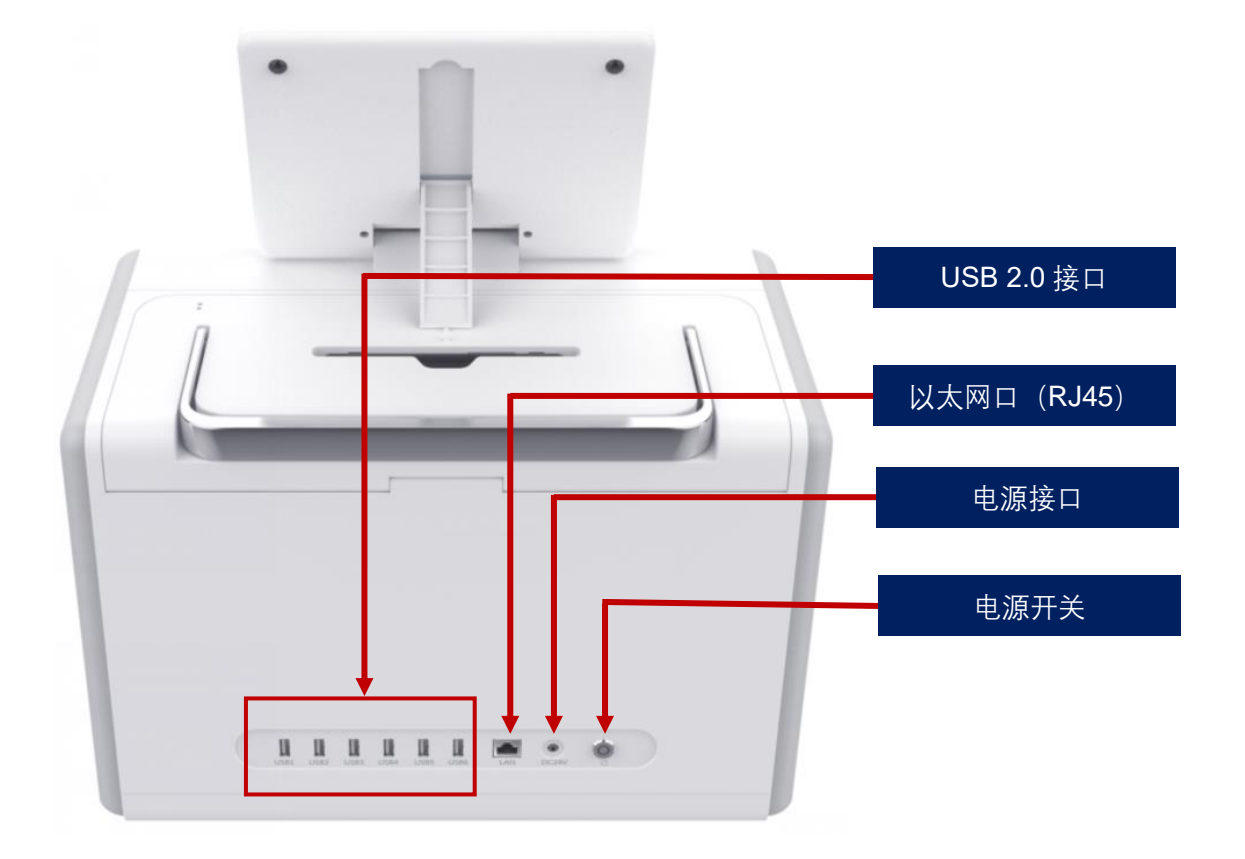

- USB 2.0 接口:该 USB 接口有 6 个, 用于接外设设备, 如读卡器、 鼠标、键盘等。
- 以太网口: RJ45 标准网口, 用于工控系统联机上网用
- 电源接口: 通过电源适配器输入 DC24V 电压。
- 电源开关: 采用复位式开关, 短按 1 秒钟开机, 长按 3 秒或以上关 机。

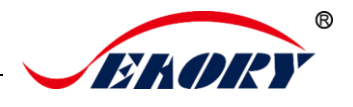

### <span id="page-4-0"></span>**1.3** 底部

Seaory E70 便携式发卡机可选配远锂电池组,如下图在机器底部打开电 池盖,可装入电池。

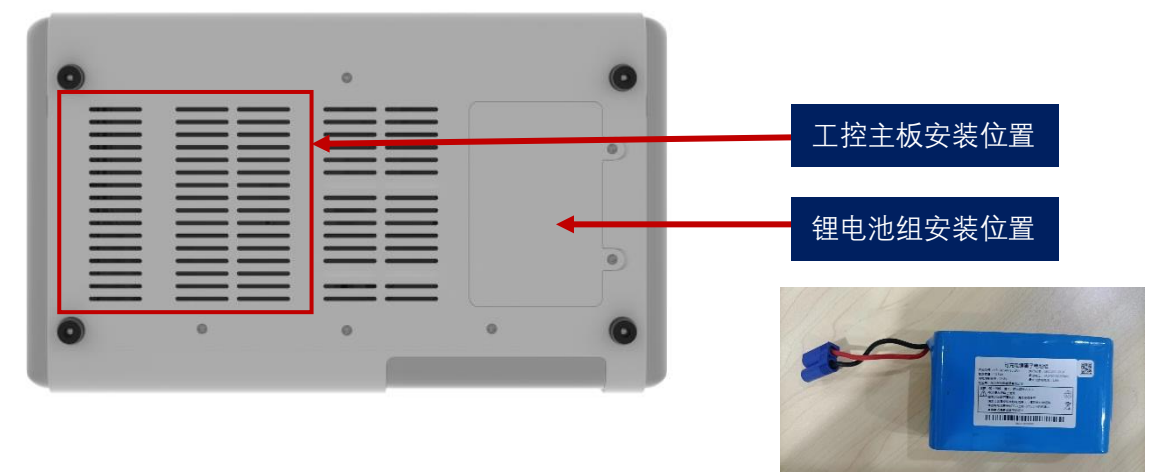

## <span id="page-4-1"></span>**2.** 开箱检查

#### <span id="page-4-2"></span>2.1 开箱

按箭头方向相互挤压卡扣, 取下卡扣,

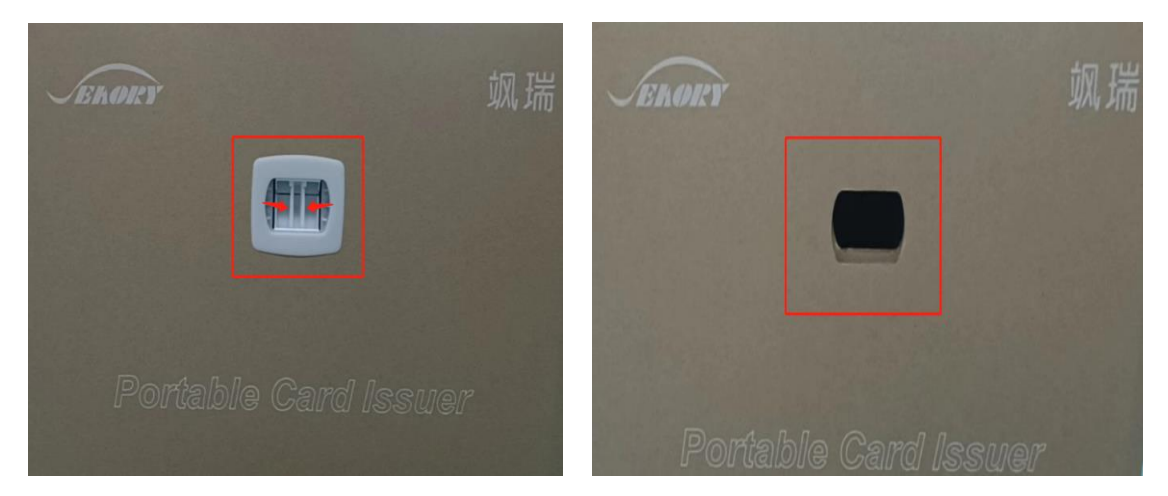

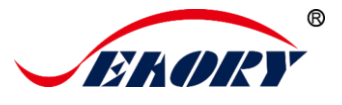

### <span id="page-5-0"></span>2.2 开箱检查

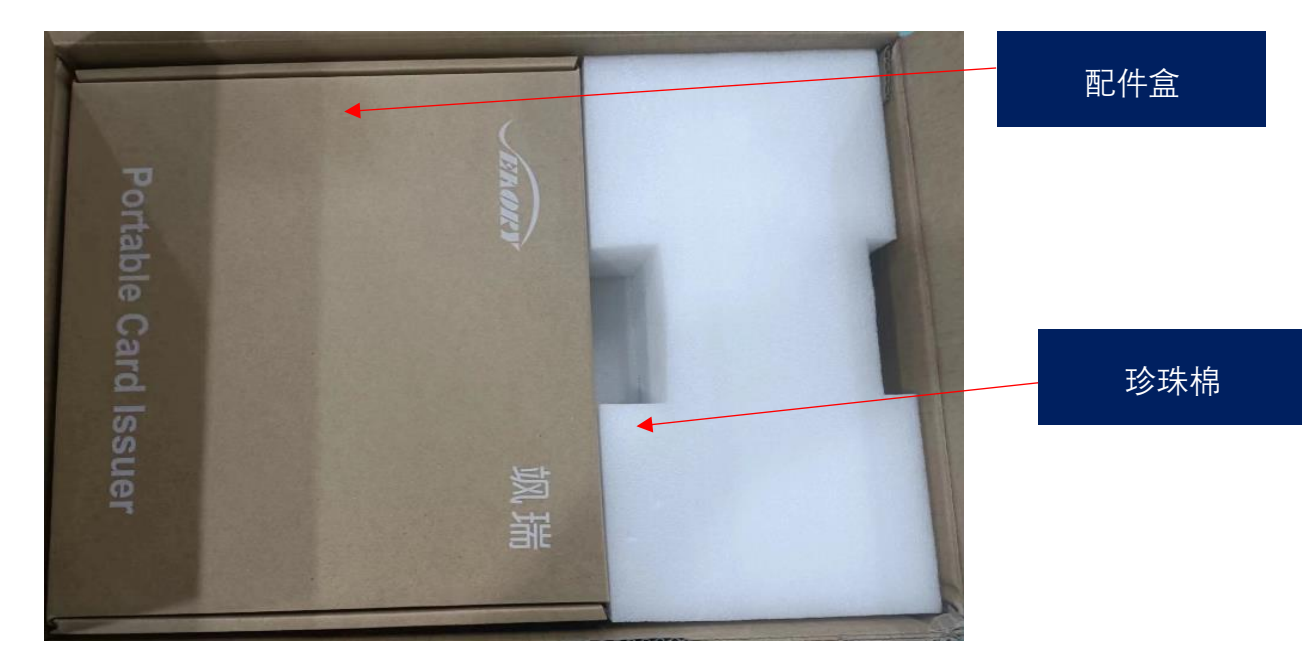

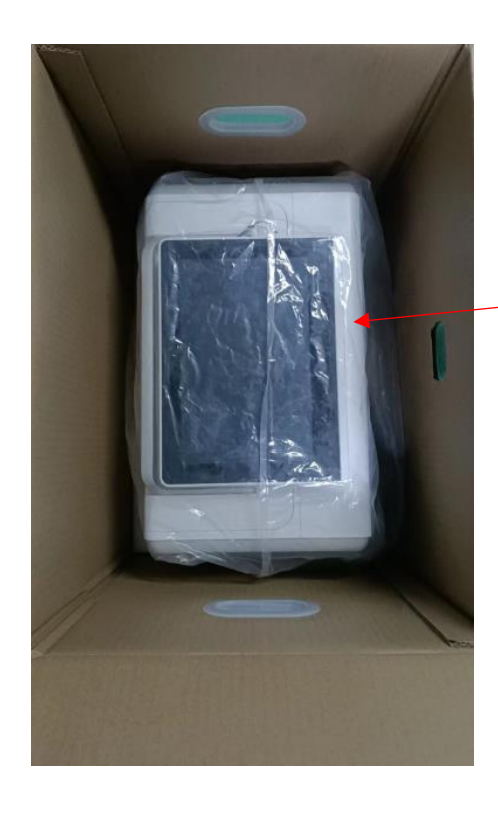

一体式卡片发行机

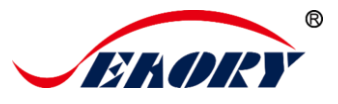

## <span id="page-6-0"></span>**3.** 随机配件

#### <span id="page-6-1"></span>3.1 配件清单

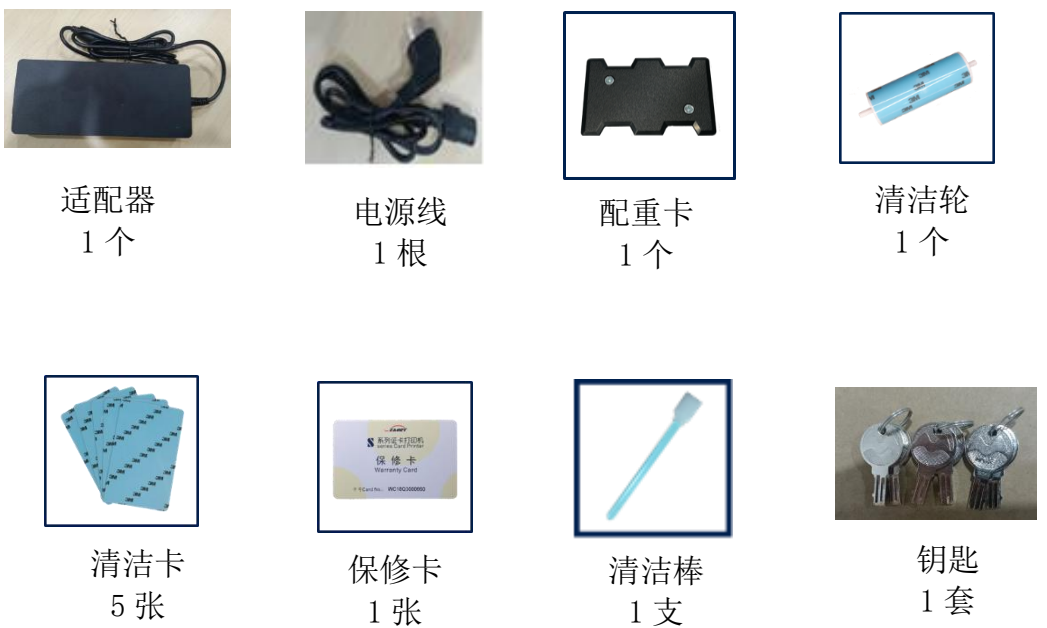

#### 术语解释:

(1)适配器:转换稳压直流电源。

(2)电源线:连接适配器用。

(3)配重卡:给卡片施加重力,增加卡片与进卡轮的接触面积,保证进 卡槽卡片数量较少时稳定进卡。

(4)清洁轮:间接吸收卡片灰尘作用,提升打印效果。

(5)清洁卡:保养设备时使用,清洁打印机内部走卡轨道。

(6)保修卡:在需要技术服务时使用,请妥善保管。

(7)清洁棒:清洁打印头使用。

(8)钥匙: 在需要使用时,打开门锁(三套锁上面的编号一一对应三个门锁 板块,请妥善保管)。

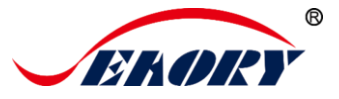

#### <span id="page-7-0"></span>3.2 安装色带指引

第1步:打开色带包装盒,取出色带。

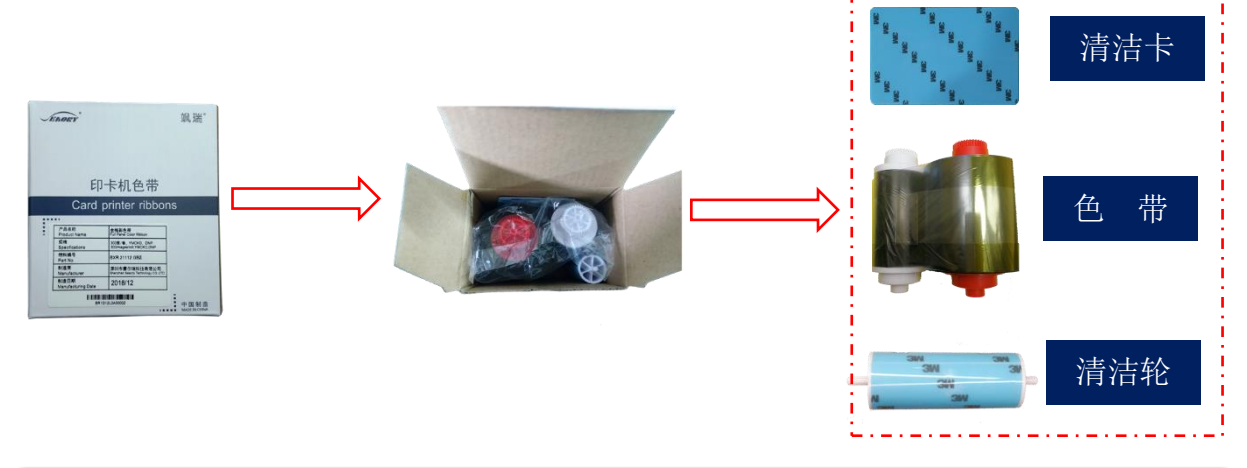

为保证打印机能正常使用,请使用飒瑞原厂色带。

第2步:用钥匙打开上盖仓门,轻提上盖开关,打开打印机上盖,取出 色带架。

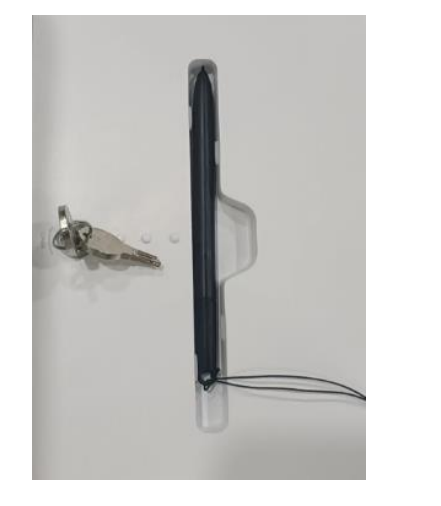

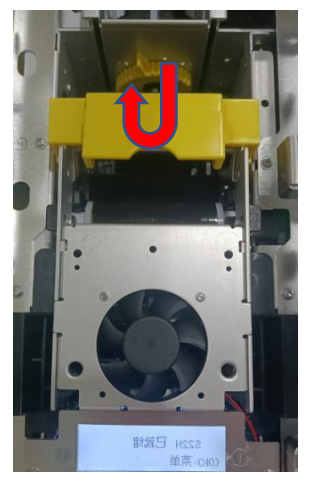

第 3步: 将色带安装到色带架中,如图按色带架标识和色带轴的红白 颜色一一对应安装。

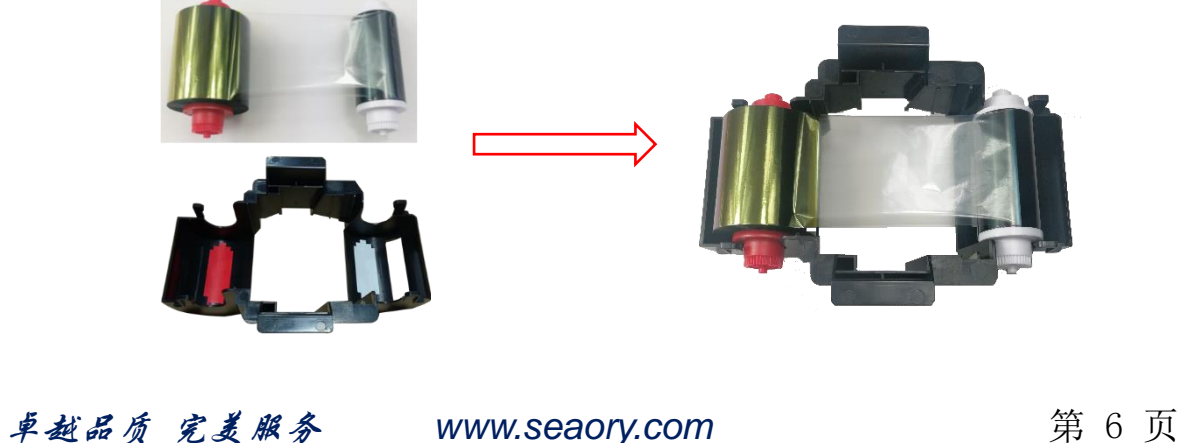

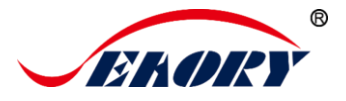

红色端为供给轴(未使用的色带),白色端为拾取轴(已使用的色带)。

第 4 步: 已安装好色带的色带架, 如下图方向手提色带架装入证卡打 印机中,关闭打印机上盖后安装完成。

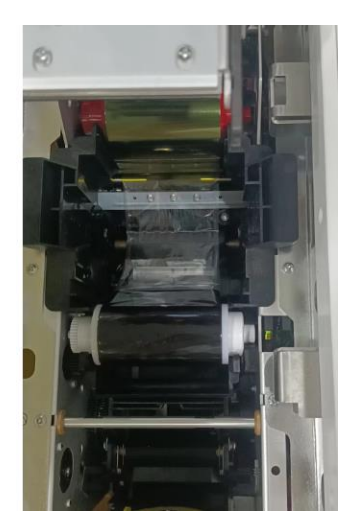

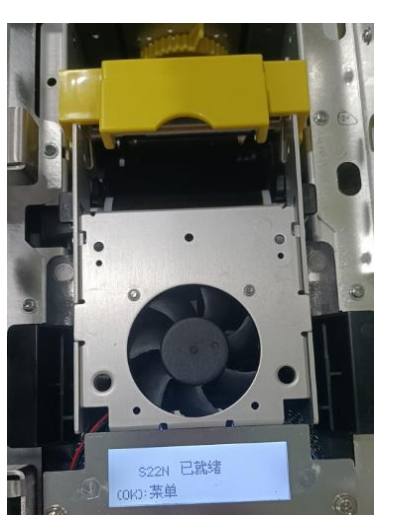

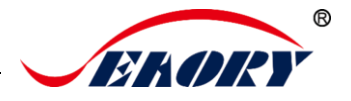

#### <span id="page-9-0"></span>3.3 安装卡片、放置配重卡

第1步:(双面打印模块)钥匙打开卡片发行机前端门仓,打开防尘罩, 放入卡片。

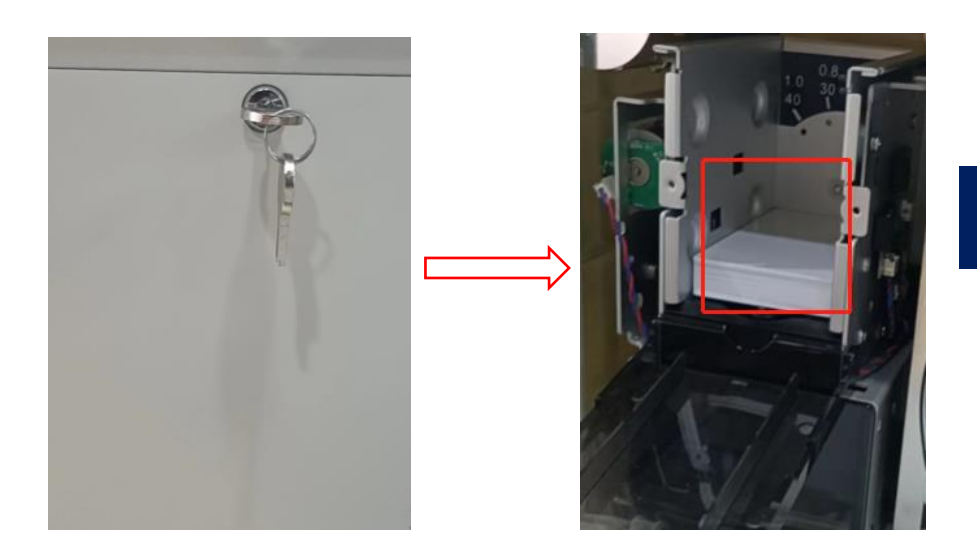

白卡或非接触式芯片卡 (可忽略朝向和方向)

注: 如果是使用接触式芯片卡,如图所示芯片要朝上,芯片朝出卡口方 向(与 ATM 机的插卡方向规则一致)。

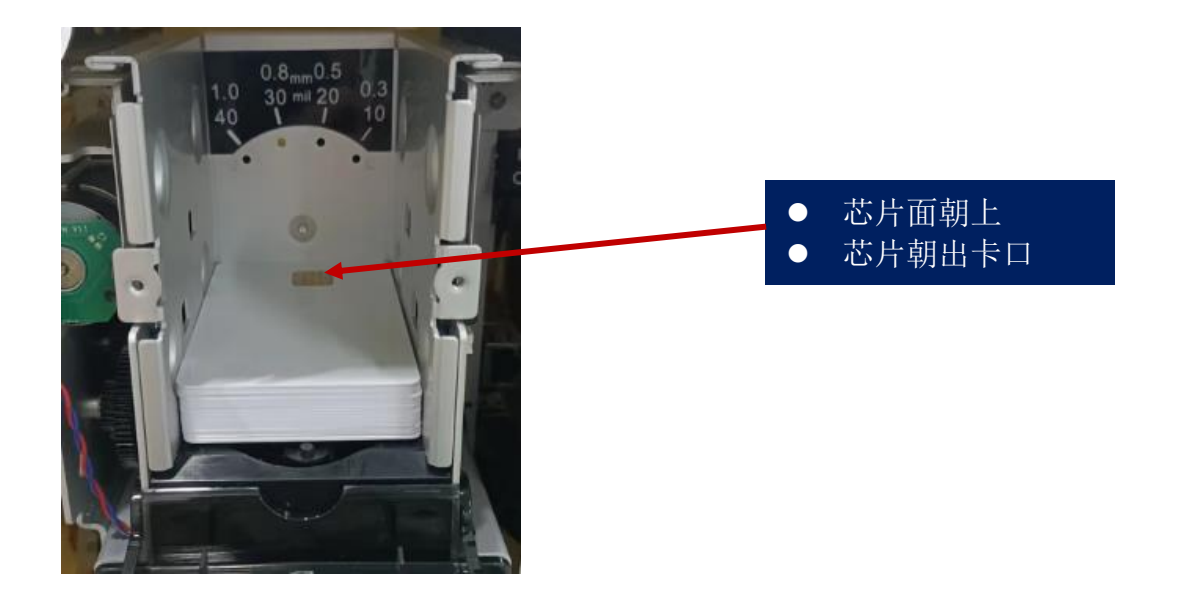

注: 如果是使用磁条卡, 如图所示磁条一侧靠右边。(与 ATM 机的插卡 方向规则一致)。

卓越品质 完美服务 *[www.seaory.com](http://www.seaory.com/)* 第 8 页

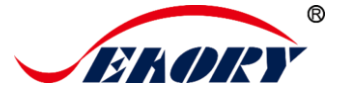

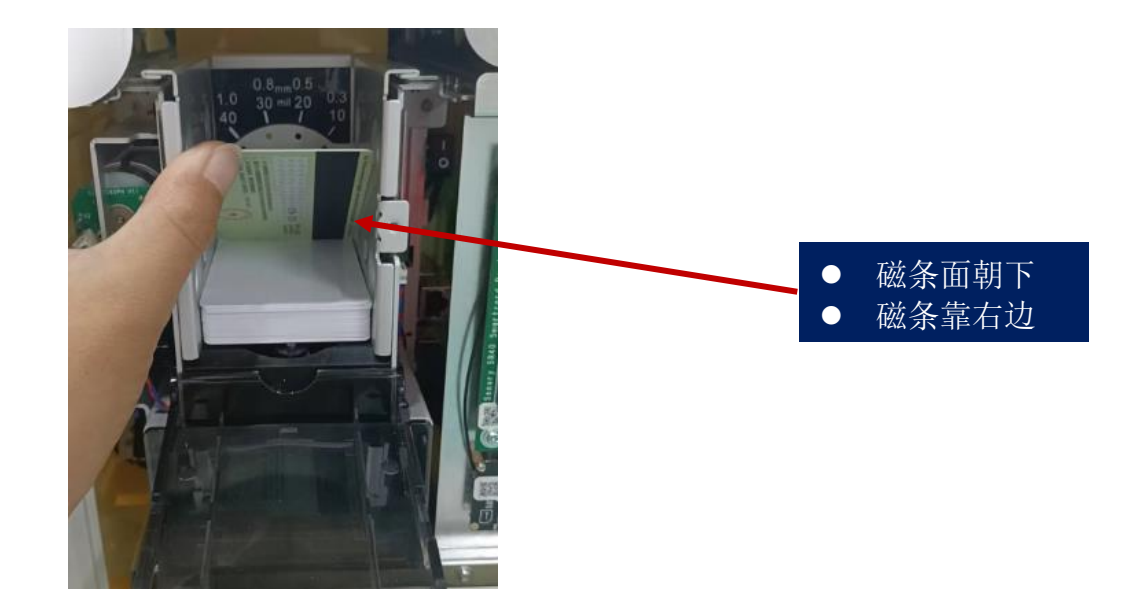

(单面打印模块)钥匙打开卡片发行机上盖门仓,取出防尘罩,放入卡片。

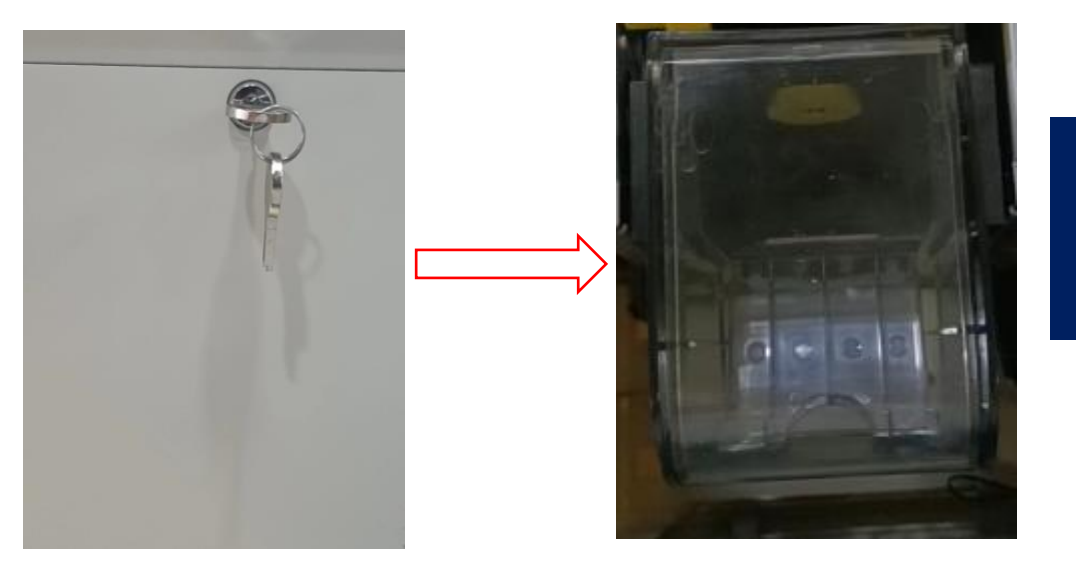

白卡或非接触式芯 片卡 (可忽略朝向和方 向)

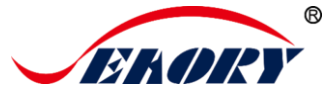

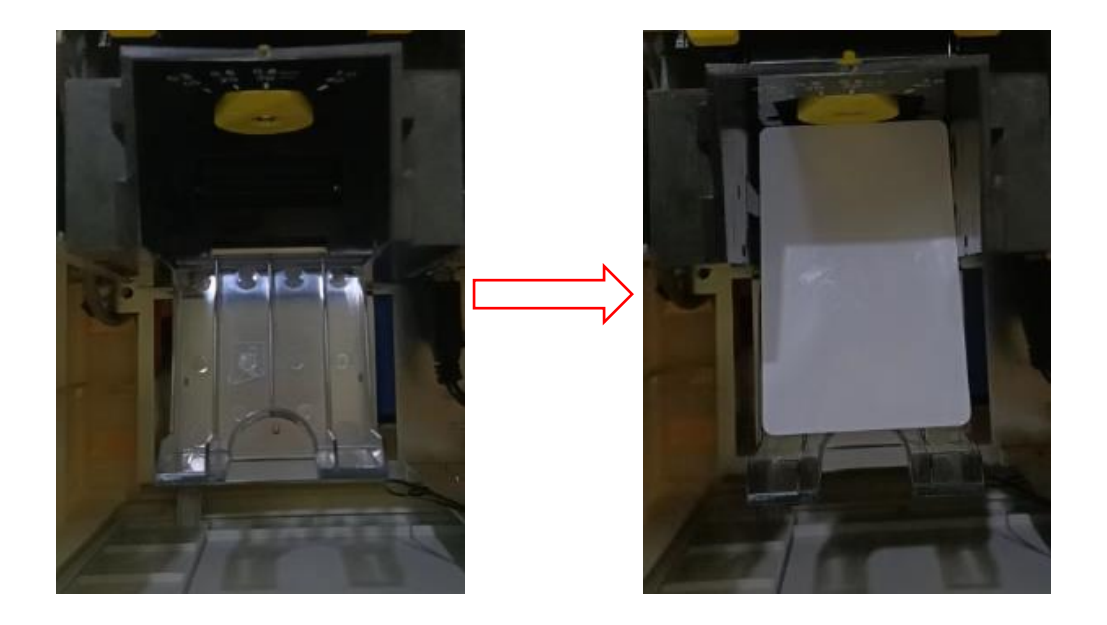

注: 如果是使用接触式芯片卡,如图所示芯片要朝上,芯片朝出卡口方 向(与 ATM 机的插卡方向规则一致)。

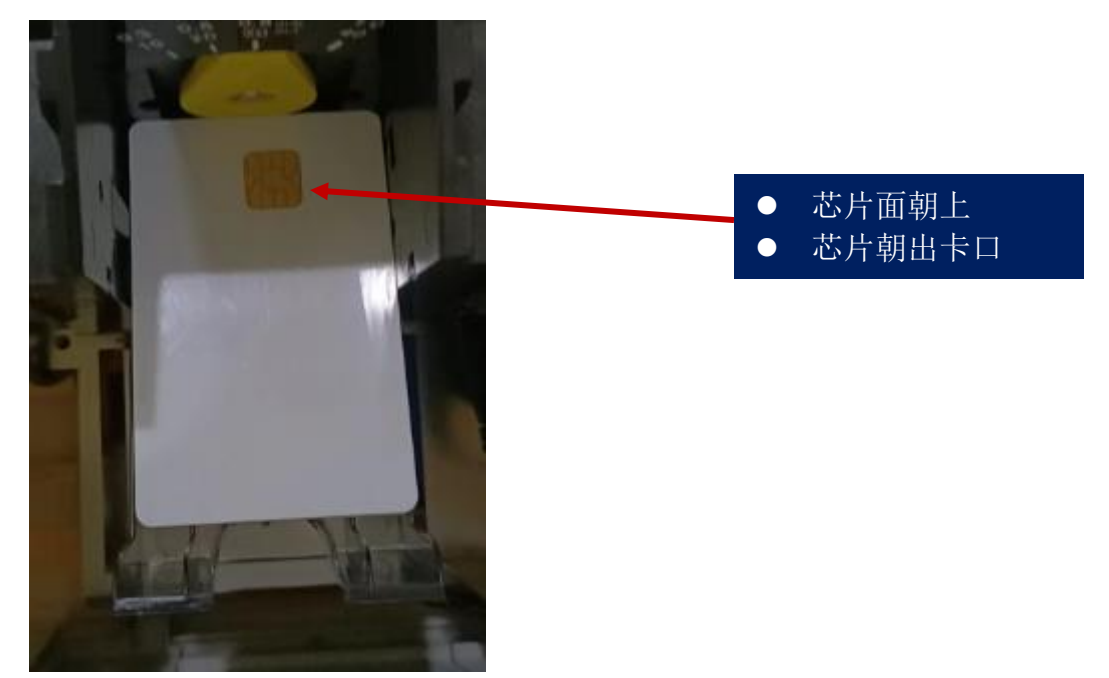

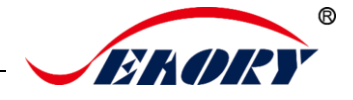

注: 如果是使用磁条卡,如图所示磁条一侧靠右边。(与ATM 机的插卡 方向规则一致)。

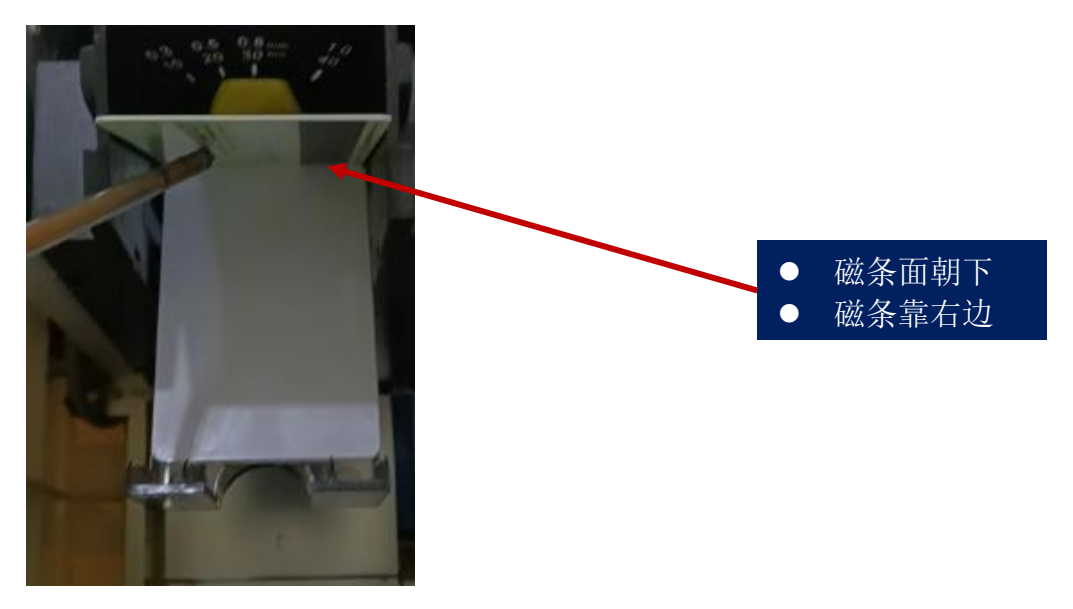

第 2 步: 安装卡片之后, 放置配重卡。

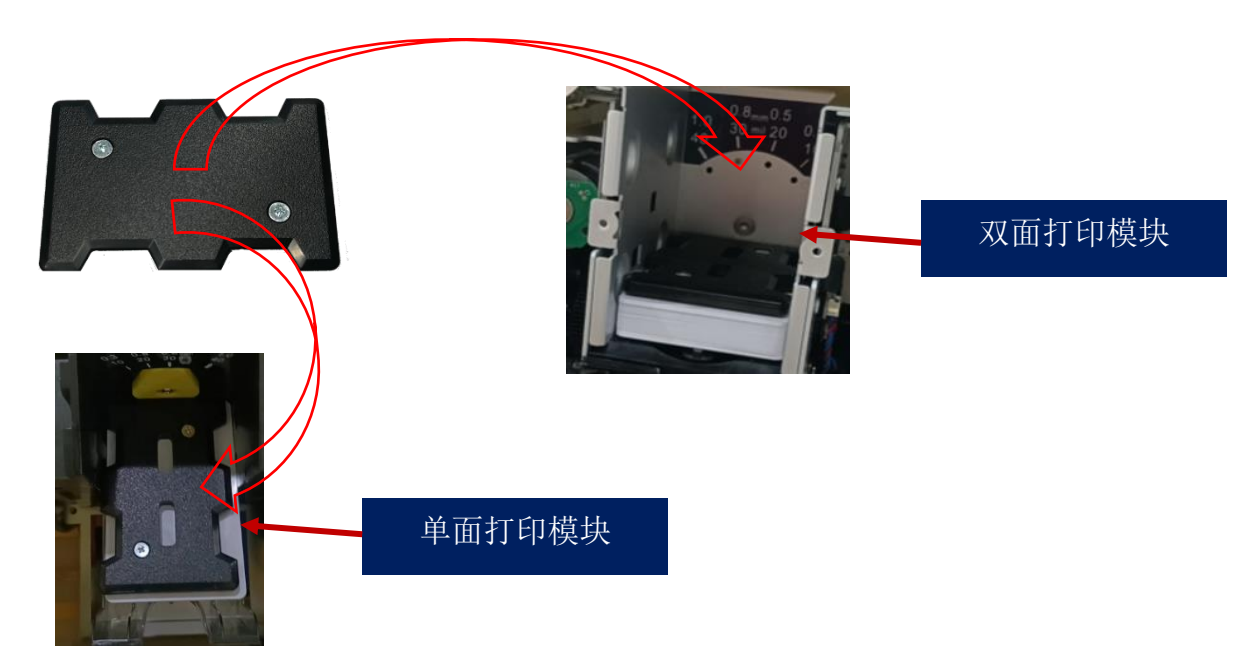

配重卡的作用:给卡片施加重力,增加卡片与进卡轮的接触面积,保证进 卡槽卡片数量较少时稳定进卡。

卓越品质 完美服务 *[www.seaory.com](http://www.seaory.com/)* 第 11 页

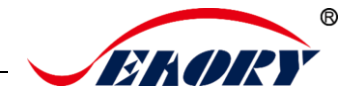

## <span id="page-13-0"></span>**4.**硬件连接

支持以太网通讯接口安装方式,可选远程通信模块(即:4G/5G 模块), 用于办理业务现场无法接入局域网络时,采用此模块插卡上网用。

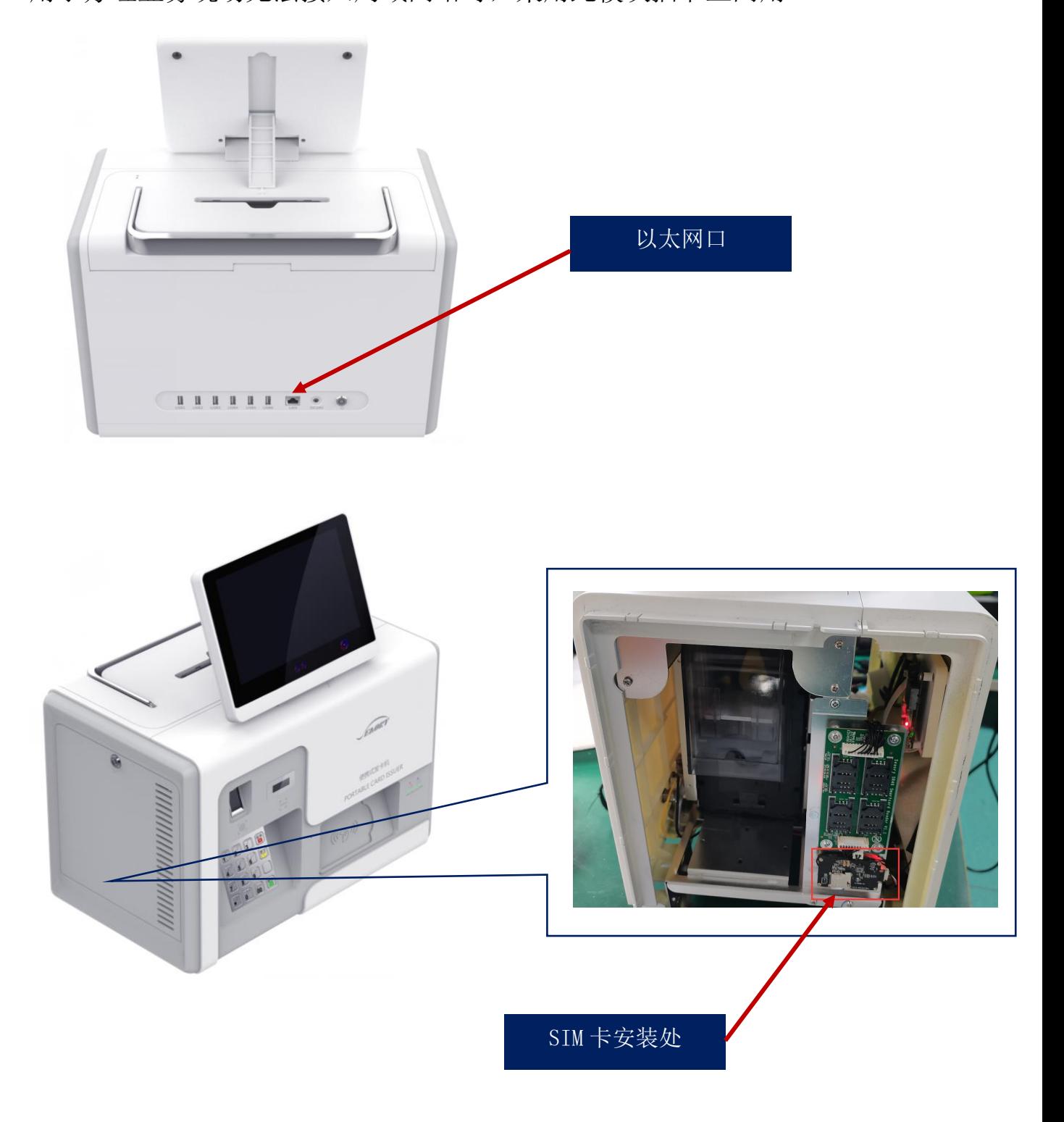

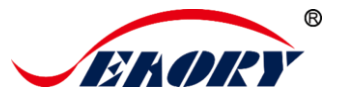

## <span id="page-14-0"></span>**5.**打印测试

#### <span id="page-14-1"></span>5.1 打印测试

(1)驱动程序测试页

第1步: 在打印机和设备列表中→右键 Seaory S21N-B 打印机图标→ 打印机属性。

## ക Seaory S21N-B

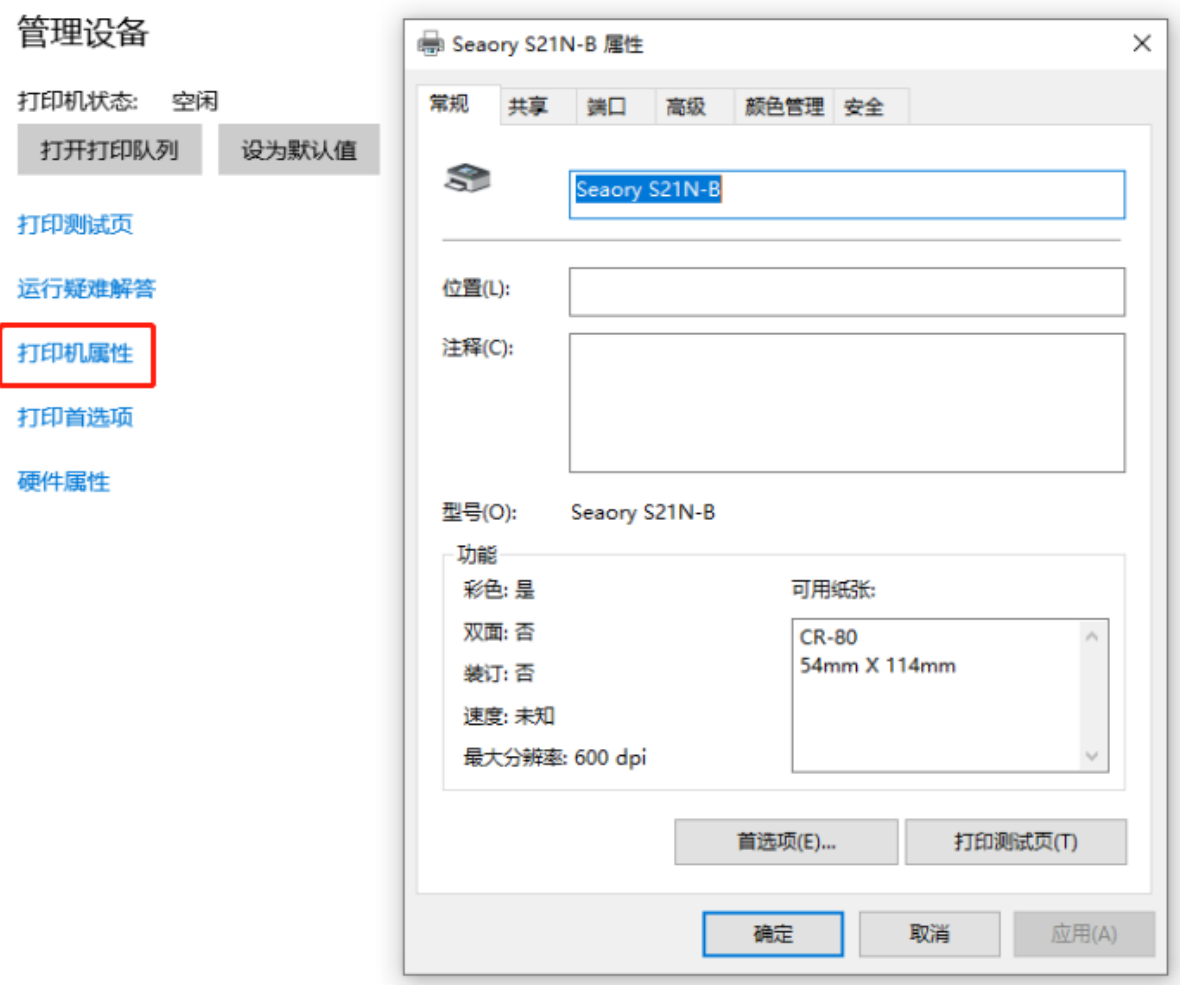

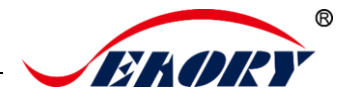

第 2 步:进入下图界面后,在进卡槽或前端进卡口放入待打印的白卡, 再点击"打印测试页"。

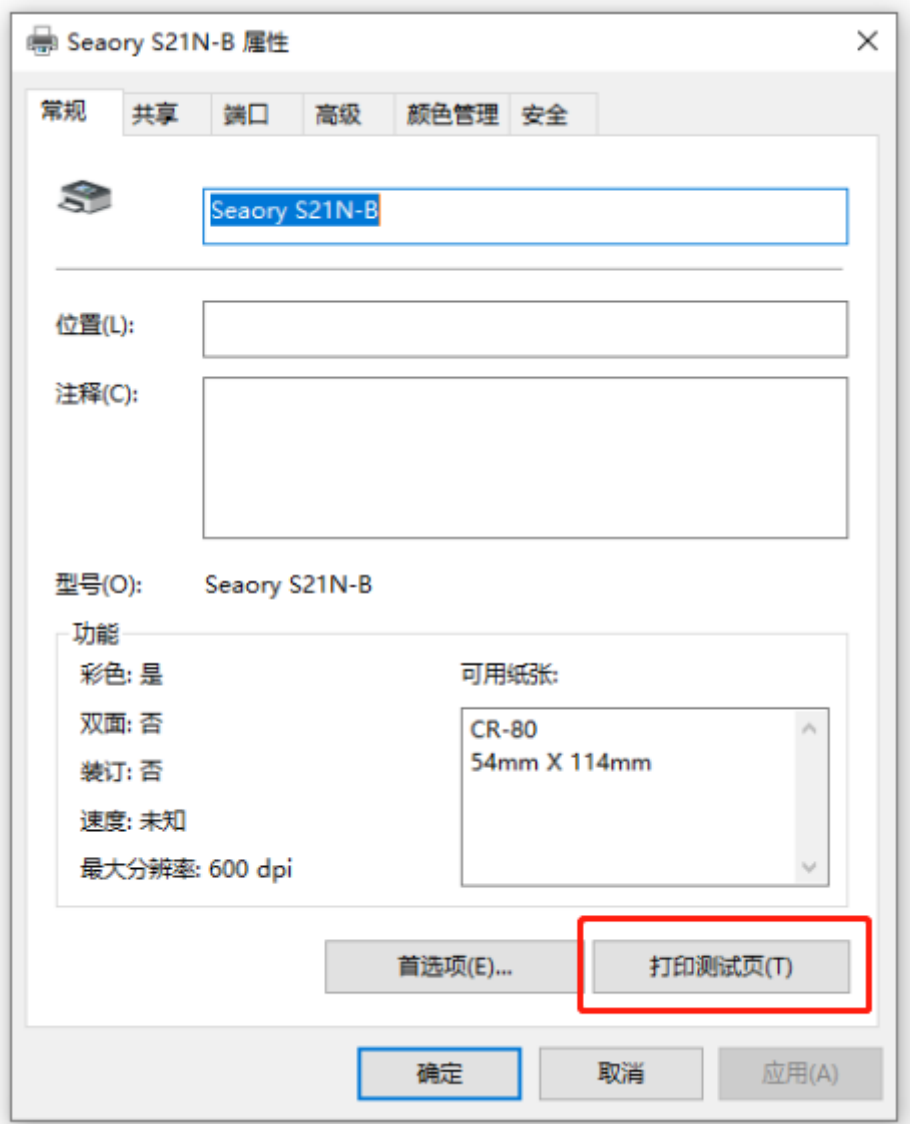

第3步:打印出如下卡片,表示驱动程序和硬件安装正常。

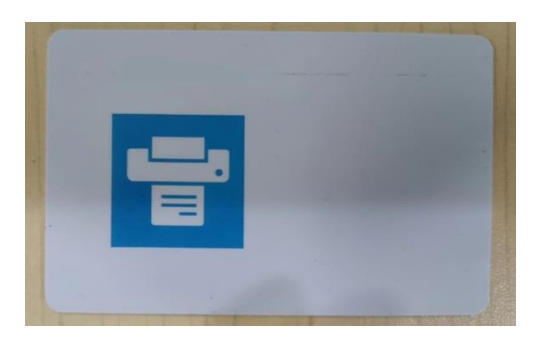

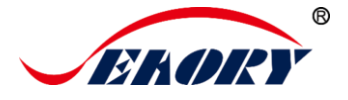

(2) Seaory iCARDE 制卡软件

可利用相关软件对此一体卡片发行机进行打印测试。也可以通过本公 司随机附赠的"爱卡易"制卡软件进行打印测试,详细操作请查阅 Seaory iCARDE 说明书。

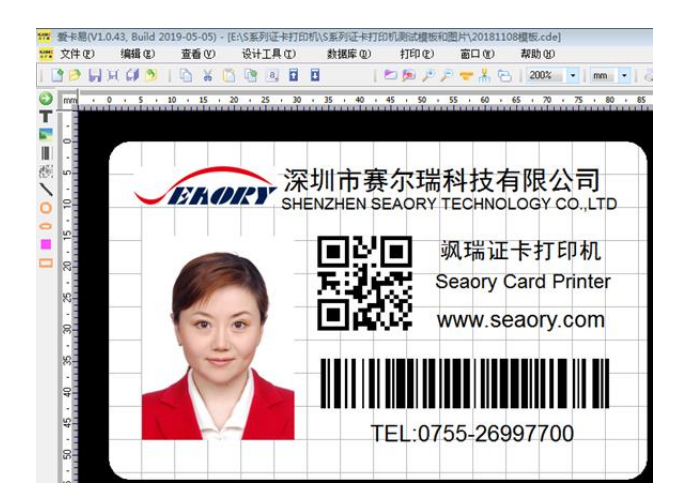